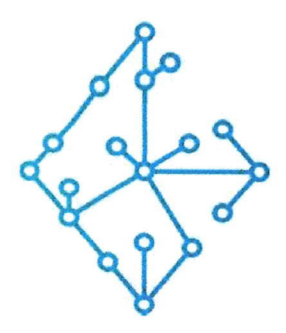

## ЦЕНТР КОМПЕТЕНЦИЙ НТИ

на базе НИУ "МЭИ"

ТЕХНОЛОГИИ ТРАНСПОРТИРОВКИ ЭЛЕКТРОЭНЕРГИИ И РАСПРЕДЕЛЕННЫХ ИНТЕЛЛЕКТУАЛЬНЫХ ЭНЕРГОСИСТЕМ

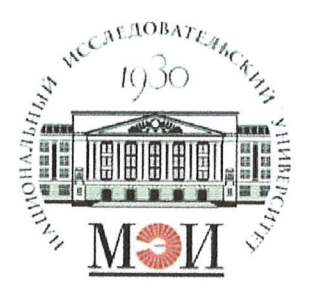

# Центр НТИ «Технологии транспортировки электроэнергии и распределенных интеллектуальных энергосистем»

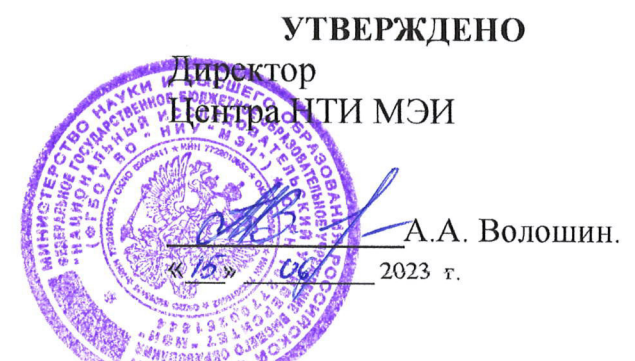

# Документация, содержащая информацию, необходимую для эксплуатации экземпляра программного обеспечения

## Состав программного продукта:

Программный модуль «Журнал событий»

## **РАЗРАБОТЧИК**

Начальник отдела ИЄМ НТИ МНО

Е.А. Волошин.  $\frac{\sqrt{5}}{2023}$   $\frac{\sqrt{6}}{2023}$   $\frac{\sqrt{2023}}{2023}$ 

## СОГЛАСОВАНО

Ведущий научный сотрудник МЄМ НТН ННО

А.А. Лебедев. 06 2023 г

Москва 2023г.

# **СОДЕРЖАНИЕ**

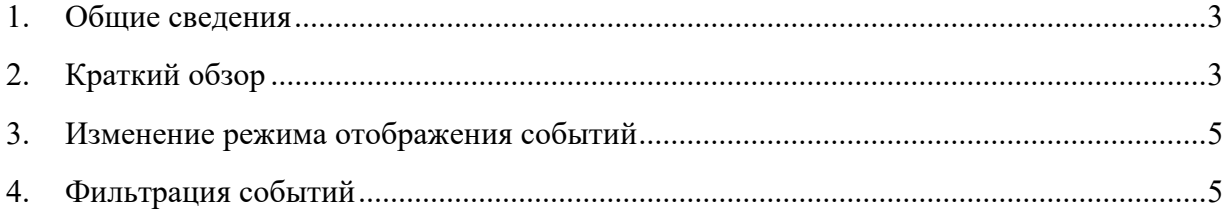

### **1. Общие сведения**

 Настоящий документ распространяется на программное обеспечение «Программный модуль «Журнал событий»».

 Программное обеспечение «Программный модуль «Журнал событий»» взаимосвязанный и неразрывный комплект программного обеспечения, в который входят программные компоненты: пользовательский интерфейс, бэкенд, обеспечивающий выполнение бизнес- логики функционала программного обеспечения, и база данных хранения событий полученных от брокера сообщений Apache Kafka.

 Программное обеспечение «Программный модуль «Журнал событий»» предназначено для отображения событий, происходящих в смежных приложениях, их сортировки, фильтрации и ранжирования.

 Программное обеспечение «Программный модуль «Журнал событий»» осуществляет обмен сообщениями со смежными приложениями посредством брокера сообщений Apache Kafka.

#### **2. Краткий обзор**

 Экземпляр программного обеспечения «Программный модуль «Журнал событий»» содержит один предустановленный проект.

 Для открытия экземпляра программного обеспечения «Программный модуль «Журнал событий»» необходимо перейти в адресной строке Яндекс браузера перейти по адресу: http://localhost/events

 Программное обеспечение «Программный модуль «Журнал событий»» имеет один основной экран:

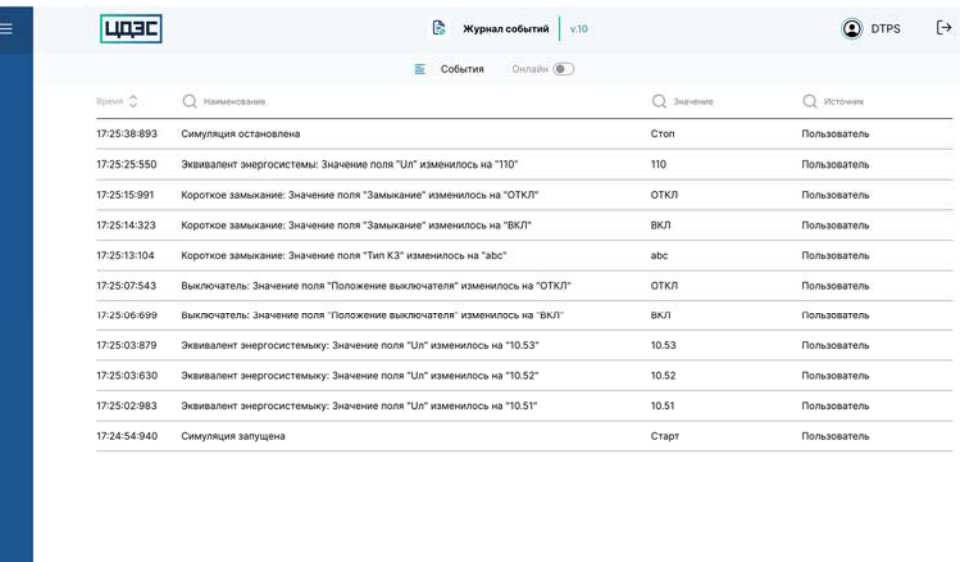

 Информация об экземпляре программного обеспечения «Программный модуль «Журнал событий»» доступна при нажатии на иконку  $\textcircled{3}$ 

 Программное обеспечение «Программный модуль «Журнал событий»» используется для просмотра дискретных событий проекта с привязкой ко времени.

В журнале событий отображаются следующие события:

- команды управления симуляцией (старт, пауза, стоп);
- изменение статуса симуляции;

 команды изменение положения коммутационного оборудования в ходе симуляции;

- команды изменения параметров оборудования в ходе симуляции;
- команды изменения параметров оборудования.

События в приложении «Журнал событий» выводятся в виде таблицы со столбцами:

- Время. Метка времени события с точностью до 00ч:00м:00с:00мс.
- Наименование. Выводится в одной строке с кратким описанием события.

 Значение. Для команды: включить / отключить, прибавить / убавить, состояние включен / отключен, срабатывание и др., численное значение для команды управления, в которых изменяется численный атрибут, например, отпайка РПН и мощность нагрузки.

Источник событий. Источниками могут являться: пользователь или система.

## **3. Изменение режима отображения событий**

Приложение «Графики» имеет два режима работы:

 Онлайн: просмотр событий в реальном времени. Новое событие добавляется снизу таблицы, все более ранние события перемещаются наверх. Новое событие всегда отображается на экране.

 Оффлайн: в данном режиме останавливается сдвиг событий вверх и не добавляются новые события. Просмотр событий симуляции выполняется посредством прокрутки журнала событий с помощью прокрутки страницы (скролл).

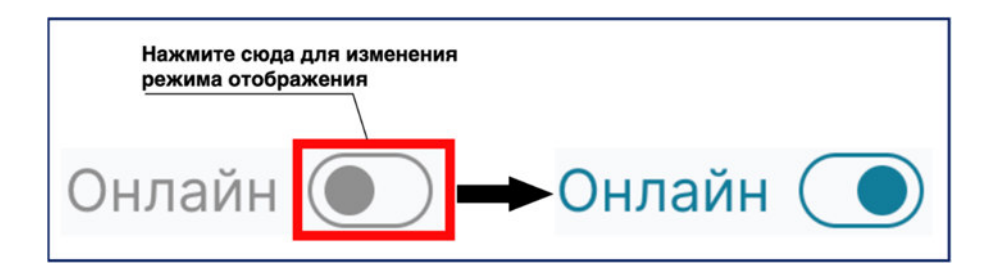

 При переходе из режима оффлайн в режим онлайн в процессе симуляции, программный модуль отобразит все предыдущие события, накопленные пока был включен режим оффлайн, и начнет планомерно добавлять актуальные события, получаемые онлайн.

## **4. Фильтрация событий**

 Для удобства поиска событий в приложении можно осуществлять сортировку и поиск по столбцам журнала событий:

 Сортировка по времени события. Сортировка выполняет посредством стрелок вверх и вниз. По умолчанию новое событие отображается сверху таблицы;

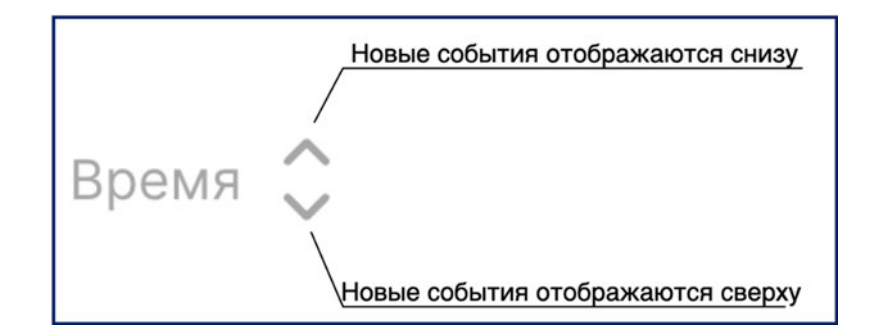

поиск по столбцу наименование по группе символов без учета регистра;

 Для поиска по столбцу введите наименование события в строке. В журнале событий отобразятся все события, содержащие в наименование введенные символы;

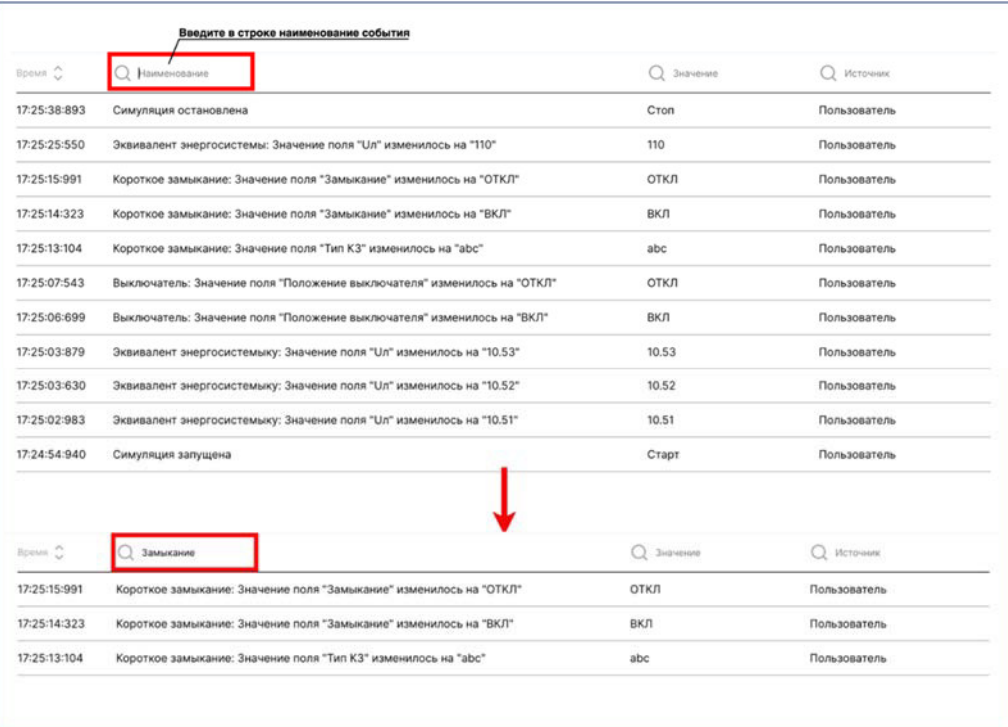

сортировка по значению;

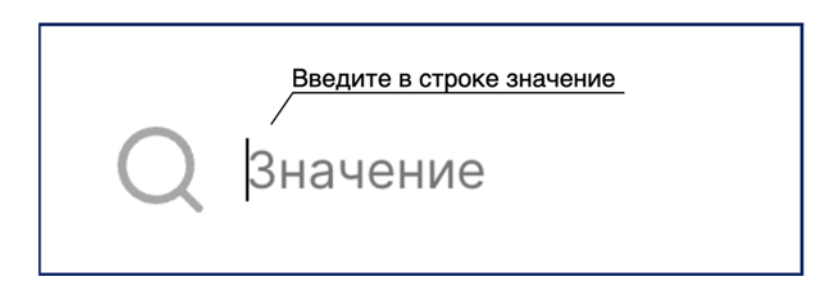

поиск по столбцу источник по группе символов без учета регистра

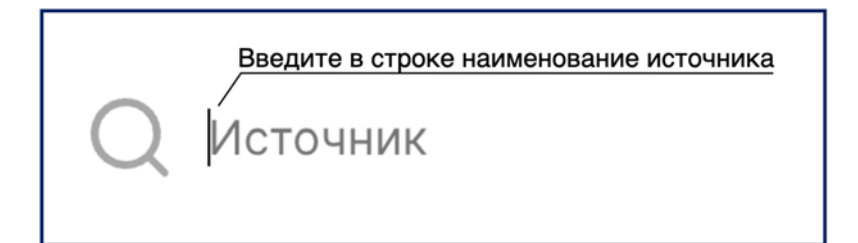